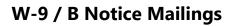

The 1099 Pro Service Bureau offers W-9 and B Notice mailing services. 1099 Pro and Corporate Suite users can quickly generate information request PDFs and upload them to our secure FTP site for print services. Users track/close/escalate requests in 1099 Pro software, thus providing an invaluable tool in Recipient Name/TIN Management. Also see 1099 Pro's online CP2100 972CG Informational Brochure.

### Service Bureau Rates

| Service              | Description                                                                                                    | Rate*        |
|----------------------|----------------------------------------------------------------------------------------------------|--------------|
| Setup Fee            | Per upload                                                                                                    | \$300        |
| W-9/B Notice Mailing | W-9/B Notice Mailing (six pages/duplexed per recipient)                                                                                                    | \$2.10 ea.   |
| Return Envelope 1    | Add-on, include a return envelope with pre-printed requester address                                                                                                    | + \$0.55 ea. |
| Return Envelope 2    | Add-on, include a return envelope with pre-printed requester address PLUS prepaid postage.<br>(Requires customer's own USPS Prepaid Postage account and indicia.) Not Available as of Sept 2022. | N/A          |

\*Rates are valid as of September 2022 and subject to change at any time. The Service Bureau offers Print/Mail/IRS Filing, NEC State Reporting, Bulk TIN Match and many other services, inquire at SB@1099pro.com. The 1099 Pro Service Bureau is a SOC I Type II secure facility.

## **Create W-9/B Notice PDF for Service Bureau**

Contact the Service Bureau prior to submitting your information request PDF to discuss scheduling, rates, and deposit and contract requirements.

- 1. On the menu bar select Utilities > Issue W-9 and B Notice Forms.
- 2. Select the "Print a New Batch of Information Request Forms" button.
- 3. In the 1099 Pro Information Request Wizard, click "Next" to continue.
- 4. Select **FIRST B NOTICE** as the Specific Type of Information Request to print, then click "Next" to continue.
  - First B Notice automatically includes Form W-9.
- 5. Specify the Requester Name and Address mailing these information requests.
  - This name and address appears as the return mailing address on your forms.
  - One requester can issue a batch of forms on behalf of multiple filers. For example, an accountant (the requester) may issue information requests on behalf of his or her clients (the filers).
- 6. Confirm the default B Notice specifications. You must select inside each box to confirm settings:
  - B Notice 'Must Respond By' date (allow at least 30 days <u>plus</u> print facility processing time)
  - Backup Withholding Rate (24% rate per IRS)
- 7. Determine how to select Recipients and click "Next".
  - Select MANUAL SELECTION
- 8. Use the Tag buttons to select the recipients to receive forms (Image 1).
- 9. Set Print Options for forms
  - Select whether to preview forms:
    - Yes, preview
  - Select WHEN forms should print:

#### • NOW, AS SOON AS I CLICK FINISH

- 10. Select a PDF printer and verify settings including your return mailing address (Image 2).
- 11. Click "Finish" to print. Save the PDF to your desktop.

| Total Tagged: 15 |                                |                    | Current View:                           | By Last Name/Compar   |             | -             |   |
|------------------|--------------------------------|--------------------|-----------------------------------------|-----------------------|-------------|---------------|---|
| Sear             | rch Name:                      |                    |                                         | Current Query:        | All Records | 3             | - |
| Tag              | Prior Requests<br>Yes (Closed) | TIN<br>689-44-1222 | Last/Company Name                       | First Name<br>Barbara |             | Street/Delive |   |
| 1                | No                             | 555-22-1234        | Tuna                                    | Charlie               |             | 1000 Ocean    |   |
| 1                | No                             | 123-22-1049        | YOUNG                                   | MANUEL                |             | 635 20TH ST   | n |
| <                |                                |                    |                                         |                       |             | >             |   |
| 1                | Tag                            | 🗙 Untag            | Sin Sin Sin Sin Sin Sin Sin Sin Sin Sin | 🌮 <u>P</u> re         | v Tag       |               |   |
| 9                | Tag <u>A</u> ll                | 💣 Untag All        | Flip All                                | 🆖 Nex                 | d Tag       |               |   |

Image 1—Use the Tag and Tag All buttons to select recipients for inclusion in your information request mailing.

Reference the Prior Requests columns to determine if a request was previously issued to a recipient.

|                                                                                                    | 1099 Pro Information Request Wizard                                                                                                    |                 |  |  |  |
|----------------------------------------------------------------------------------------------------|----------------------------------------------------------------------------------------------------|-----------------|--|--|--|
|                                                                                                    | Done! Please confirm your settings           Verify that your selections are correct, then press Finish           Verify your selections and the Printer to use for printing these forms |                 |  |  |  |
|                                                                                                    |                                                                                                    |                 |  |  |  |
| Image 2—Review the requester name and mailing address for accuracy. This address                   | Adobe PDF<br>Documents\*,pdf (winspool)                                                                                                    | Printer or Port |  |  |  |
| is printed on forms and the optional pre-<br>printed envelopes.                                    | Type of Form: 1st B Notice Must respond by<br>Selected Recipients: 3 Backup W/H Rate<br>Requester TIN: 19-9999999 1                                                                      |                 |  |  |  |
| If any settings are inaccurate, use the<br>"Back" button to make changes, or<br>"Cancel" to abort. | Requester Return Address: REQUESTER (FILER) NAME                                                                                                    | ms.             |  |  |  |
|                                                                                                    | If you would like to change any options, press the Back button now.<br>Click on FINISH when you are ready to generate these forms                                                        |                 |  |  |  |
|                                                                                                    | ∲ <u>B</u> ack Ф√Ф Finish 🗶 Canc                                                                                                    | el ? Help       |  |  |  |

#### **Submit PDF to Service Bureau**

Preview your PDF document prior to submission to the Service Bureau. By submitting your PDF, you confirm that your W-9/B Notice forms contain accurate information and are ready to process.

- 1. In your web browser go to <u>https://uploads.1099pro.com</u>.
  - Login: 1099upload
  - Password: 2004 •
- 2. After login, click the "Upload" button and browse for your PDF file. Uploads are automatically pulled into our secure system from the FTP site.
- 3. Email SB@1099pro.com the name of your PDF file. In the subject line enter "Service Bureau Information Request Upload".
- 4. The Service Bureau will email you upon receipt of your upload.

Direct questions to SB@1099pro.com or call 866-444-3559.

# **Information Request Responses**

Upon receipt of a recipient's returned Form W-9, 1099 Pro and Corporate Suite users can edit individual records and update the status of any Open/Pending request. Records with a Closed, Escalated, or Voided status cannot be updated.

#### Update Recipient Record

- 1. On the menu bar select Utilities > Track W-9 and B Notice Requests OR File > Recipients List.
- 2. Locate and select the recipient, click the "Change" button.
- 3. Make changes to the TIN and/or Name (Image 3).
- 4. Update the status as appropriate.
- 5. Click "Save.

| Changing a Recipients Record                                                                                                    |                           |          |              |              |                |             |
|----------------------------------------------------------------------------------------------------|---------------------------|----------|--------------|--------------|----------------|-------------|
| Pending                                                                                                    | ling <u>N</u> ame/Address |          | Contact/Info | Issued       | W-9/B Notices  | Accounts    |
| * This recipient has an outstanding Information Request *<br>W-9 issued 5/11/2020<br>Enter the corrected information or change the Request status |                           |          |              |              |                |             |
| Original i                                                                                                    | nform                     | ation as | printed on t | he Inforr    | nation Reques  | t           |
| SSN/EIN (                                                                                                    | (TIN):                    | 123-22-1 | 1234         |              |                |             |
| First Nam                                                                                                    | First Name, M.I.: Charlie |          |              |              |                |             |
| Last                                                                                                    | Name:                     | Tuna     |              |              |                | <u>'</u> _' |
| Current                                                                                                    | inform                    | ation E  | inter the co | rected N     | lame informati | on here     |
| SSN/EIN (TIN): 123-22-5555                                                                                                    |                           |          |              |              |                |             |
| First Name, M.L. Charlie                                                                                                    |                           |          |              |              |                |             |
| Last                                                                                                    | Name:                     | Tuna     |              |              |                |             |
| Update the status of the Information Request<br>Update the status here if you have received information back from the Recipient                   |                           |          |              |              |                |             |
| C Leave the Request as Open/Pending                                                                                                    |                           |          |              |              |                |             |
| Close the Request corrected information was received                                                                                              |                           |          |              |              |                |             |
| O Void the request, it should not have been issued                                                                                                |                           |          |              |              |                |             |
| Close and escalate to 1st B Notice v (never responded)                                                                                            |                           |          |              |              |                |             |
| <u>N</u> otes                                                                                                    |                           |          | <b>~</b>     | <u>S</u> ave | X Cancel       | ? Help      |

Image 3—Update the status of an information request. Use the printer icon to reprint the recipient's W-9.

#### Manage Information Requests

Quickly track, update, and reprint W-9s and 1st / 2nd B Notices. Select "View/Print Report" button to generate the Information Request Summary Report.

| Manage Information Requests (W-9, B Notices, etc.)<br>From here you can track, update, print and view/reprint all previously issued Information Requests                                                                                                    |              |                                                                                  |                                                                                |                                            |                                                      |                            |     |  |
|----------------------------------------------------------------------------------------------------|--------------|----------------------------------------------------------------------------------|--------------------------------------------------------------------------------|--------------------------------------------|------------------------------------------------------|----------------------------|-----|--|
| Current <u>V</u> iew/Sort: E<br><u>S</u> earch Name:<br>☐ BWH Date Filter:                                                                                                    | 3y Last Name | Show All W-9 1st                                                                 | to show Request Sta<br>Show All<br>B Notice Open/Pe<br>d B Notice Closed/F     |                                            | I                                                    |                            |     |  |
| Status/Disposition                                                                                                    | SSN/EIN      | Recipient/Company Name<br>Name Line 2 (optional)<br>OSAKI, JAMES<br>% JANE OSAKI | Address (Street/Delivery)<br>Address (Suite/Apt/Loc)<br>2-1-2 KASU, CHIYODA-KU | City<br>State ZIP/Postal<br>TOKYO 100-8974 | Date Created<br>Time Created<br>5/11/2020<br>9:57 AM | Closed Date<br>Closed Time | ^   |  |
| and the second second se | 55-22-1234   | Tuna, Charlie                                                                    | 1000 Ocean St<br>Apt 2506                                                      | Santa Monica<br>CA 90402                   | 5/11/2020<br>9:57 AM                                 |                            |     |  |
| W-9 1<br>Closed                                                                                                    | 23-22-1049   | YOUNG, MANUEL                                                                    | 635 20TH STREET                                                                | CLINTON<br>IL 61727                        | 5/11/2020<br>9:57 AM                                 | 5/05/2021<br>12:23 PM      | _   |  |
| <                                                                                                    |              |                                                                                  | 1                                                                              |                                            |                                                      | 1                          | > ~ |  |
| 📄 View/Print Repo                                                                                                    | Print Report |                                                                                  |                                                                                |                                            |                                                      |                            |     |  |
| 🛉 Issue new Req                                                                                                    | uests        | ▲ Update Selecte                                                                 | d Request                                                                      |                                            |                                                      | Close                      |     |  |

Image 4—1099 Pro software screenshot. Corporate Suite has enhanced information request features.